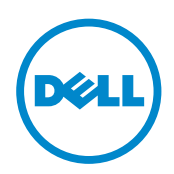

# Quick Installation Process

Enable full, customizable email security in just 5 quick steps

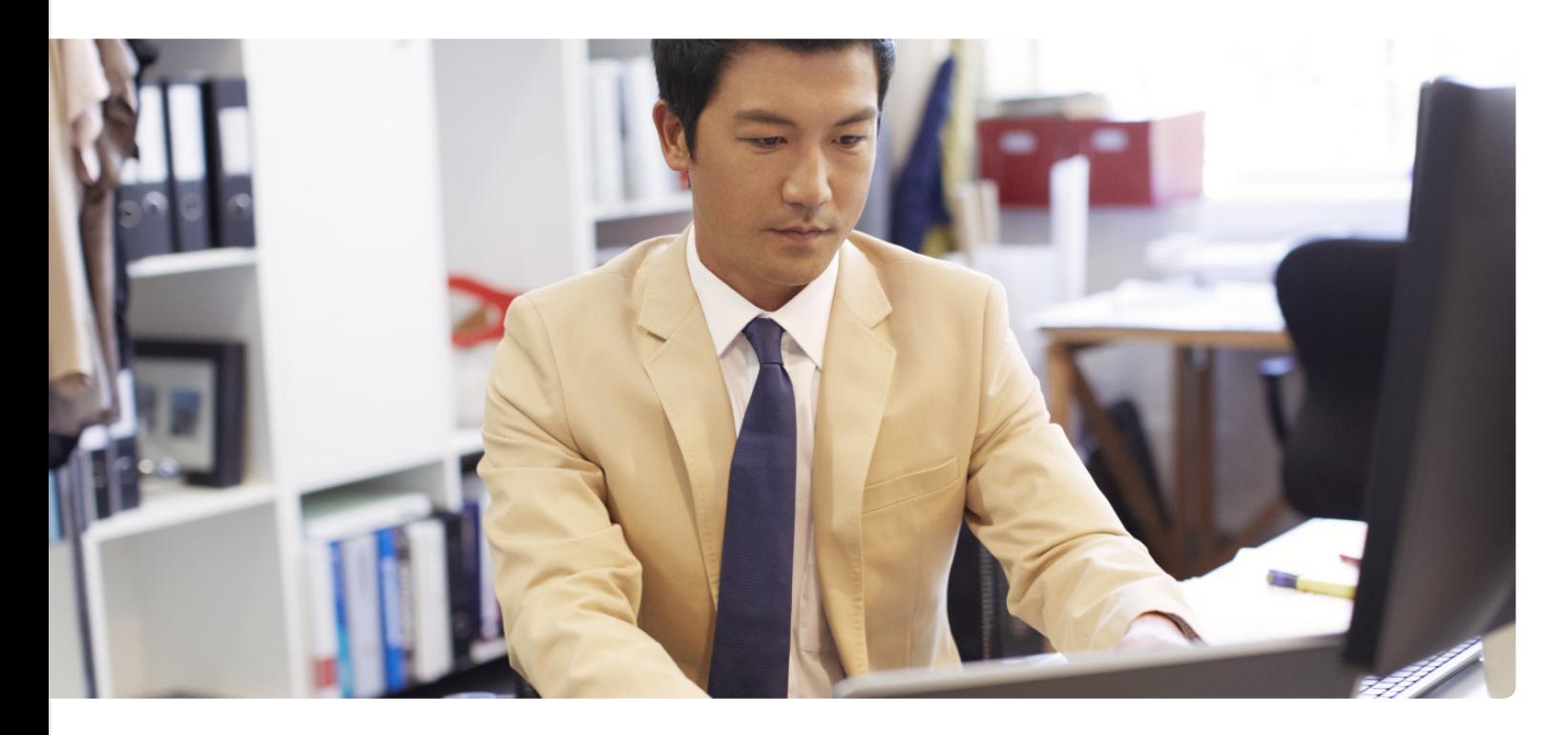

## Introduction

Dell SonicWALL Email Security has a 5-step quick installation process which enables many organizations to be operational in under one hour, while the Comprehensive Anti-Spam Service is enabled with one click and takes as little as 10 minutes to configure.

## Five-step installation for Dell SonicWALL Email Security

Organizations can use the built-in Quick Install process to configure a Dell SonicWALL Email Security system to get up and running once the system is properly licensed. Quick Install consists of the following steps:

- Network Setup the IP address of Dell SonicWALL Email Security and the Email Server.
- LDAP Set-up the IP address and admin credentials for the LDAP server.
- Mode Whether to turn on the system or run it in pass-through mode for testing.
- Junk Boxes Turn on the use of junk boxes using the default settings.
- Connectivity Test connectivity to the Dell SonicWALL servers.

## When flexibility is required

The default settings used in Dell SonicWALL Email Security provide many customers with the perfect level of spam, phishing and virus protection as well as improved end user satisfaction and minimal administrator management. However, every organization is different and while many solutions require you to change to fit their settings, Dell SonicWALL Email Security lets you tailor the system to fit your needs. Below are just a few of the many features that can be activated and adjusted to ensure Dell SonicWALL Email Security fits into your organization.

• Activate IP Reputation message rejection.

- Activate BATV protection to reduce NDR/ backscatter spam.
- Activate DHA and DoS protection.
- Increase/Decrease spam blocking aggressiveness settings.
- Allow users to access and use their personal settings for spam blocking aggressiveness, allow/block lists and more.
- Add inbound or outbound policies for users, groups or everyone.
- …and much more

## Comprehensive Anti-Spam Service

For Dell SonicWALL firewall customers, activating the Comprehensive Anti-Spam Service takes one click and only minutes to configure. This service can be used stand-alone or in combination with Dell SonicWALL Email Security.

# Dell SonicWALL Hosted Email **Security**

Dell SonicWALL Hosted Email Security offers small- to medium-sized businesses (SMBs) superior cloudbased protection from spam, phishing attacks and malware, while minimizing deployment, administration and bandwidth expenses.

Dell SonicWALL Hosted Email Security can be activated, provisioned and setup in few simple steps.

Step 1: If you have already purchased the service and have a key, click here to activate the service and provision your instance.

Step 2: Adding your MX-record -After activating your Hosted Email Security service, you will receive a message to replace your current MX records settings. Follow the steps provided in the email to make this change.

Step 3: Setup and configuration

- Configure system monitoring Configure Email address of the administrator who receives emergency alerts and IP of backup SMTP server(s)
- Network Setup Configure domains and the destination Email Server(s) IP.
- LDAP Set-up Configure IP address and admin credentials for the LDAP server(s).
- Junk Boxes Turn on the use of junk boxes using the default settings.
- Verify Go to external email like Gmail or yahoo and send an email and confirm disposition by checking the email in the audit interface.

Activating the Comprehensive Anti-Spam Service takes one click and only minutes to configure.

#### For More Information

© 2014 Dell, Inc. ALL RIGHTS RESERVED. This document contains proprietary information protected by copyright. No part of this document may be reproduced or transmitted in any form or by any means, electronic or mechanical, including photocopying and recording for any purpose without the written permission of Dell, Inc. ("Dell").

Dell, Dell Software, the Dell Software logo and products—as identified in this document—are registered trademarks of Dell, Inc. in the U.S.A. and/or other countries. All other trademarks and registered trademarks are property of their respective owners.

The information in this document is provided in connection with Dell products. No license, express or implied, by estoppel or otherwise, to any intellectual property right is granted by this document or in connection with the sale of Dell products. EXCEPT AS SET FORTH IN DELL'S TERMS AND CONDITIONS AS SPECIFIED IN THE LICENSE AGREEMENT FOR THIS PRODUCT,

DELL ASSUMES NO LIABILITY WHATSOEVER AND DISCLAIMS ANY EXPRESS, IMPLIED OR STATUTORY WARRANTY RELATING TO ITS PRODUCTS INCLUDING, BUT NOT LIMITED TO, THE IMPLIED WARRANTY OF MERCHANTABILITY, FITNESS FOR A PARTICULAR PURPOSE, OR NON-INFRINGEMENT. IN NO EVENT SHALL DELL BE LIABLE FOR ANY DIRECT, INDIRECT, CONSEQUENTIAL, PUNITIVE, SPECIAL OR INCIDENTAL DAMAGES (INCLUDING, WITHOUT LIMITATION, DAMAGES FOR LOSS OF PROFITS, BUSINESS INTERRUPTION OR LOSS OF INFORMATION) ARISING OUT OF THE USE OR INABILITY TO USE THIS DOCUMENT, EVEN IF DELL HAS BEEN ADVISED OF THE POSSIBILITY OF SUCH DAMAGES. Dell makes no representations or warranties with respect to the accuracy or completeness of the contents of this document and reserves the right to make changes to specifications and product descriptions at any time without notice. Dell does not make any commitment to update the information contained in this document.

## About Dell Software

Dell Software helps customers unlock greater potential through the power of technology—delivering scalable, affordable and simple-to-use solutions that simplify IT and mitigate risk. The Dell Software portfolio addresses five key areas of customer needs: data center and cloud management, information management, mobile workforce management, security and data protection. This software, when combined with Dell hardware and services, drives unmatched efficiency and productivity to accelerate business results. [www.dellsoftware.com.](http://software.dell.com)

If you have any questions regarding your potential use of this material, contact:

## Dell Software

5 Polaris Way Aliso Viejo, CA 92656 [www.dellsoftware.com](http://www.dellsoftware.com) Refer to our Web site for regional and international office information.

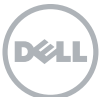